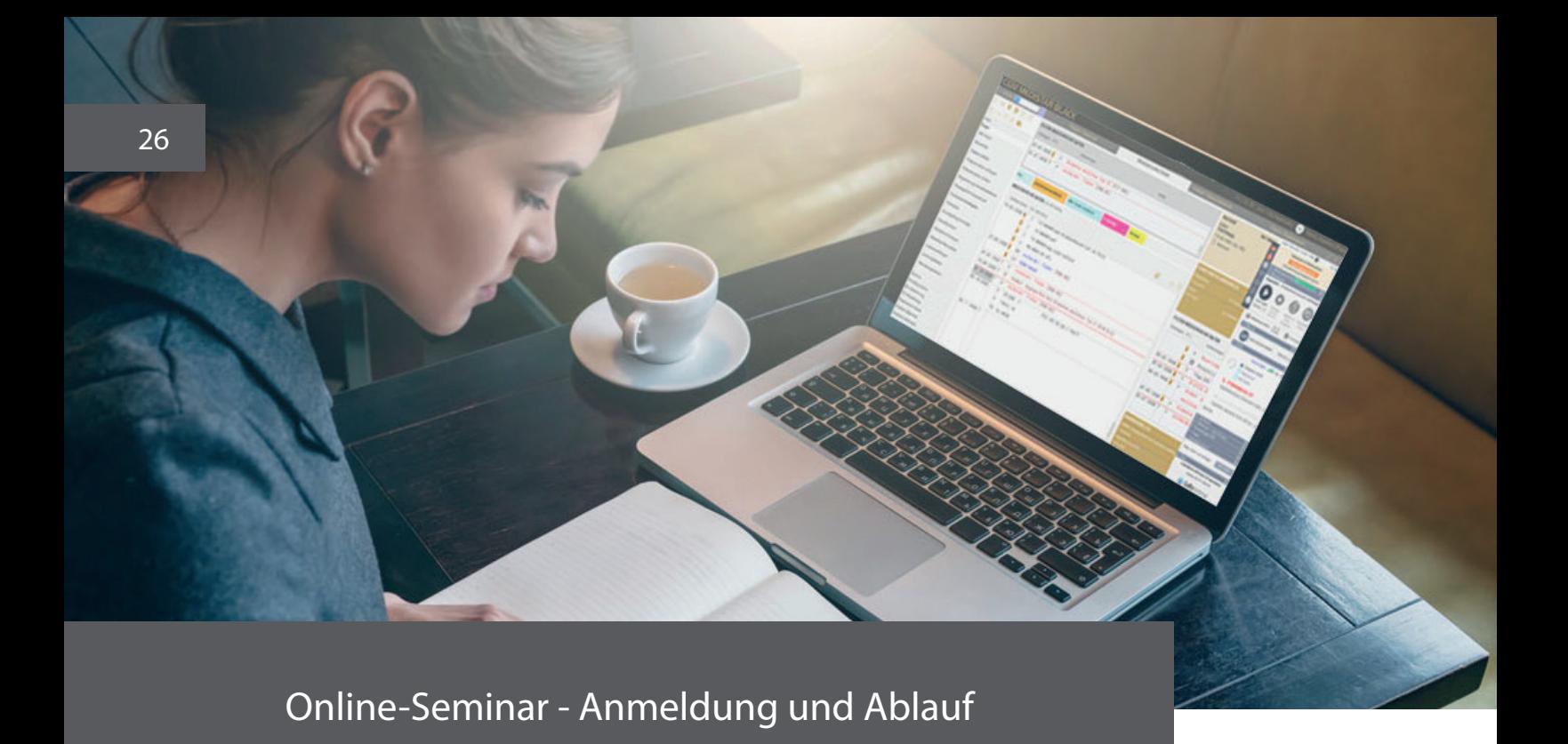

## Anmeldung

Auf www.praxis-wissen.de klicken Sie auf das Seminar, welches Sie buchen möchten und wählen einen der verfügbaren Termine aus. Das Seminar legen Sie in den Warenkorb und folgen dann allen weiteren Schritten zur Bestellung. Nach Eingang Ihrer Bestellung erhalten Sie eine Bestätigungs-E-Mail (Bitte auch im Spam-Ordner nachschauen). Der Teilnahmelink wird Ihnen in einer separaten E-Mail zugesandt (Bitte auch hier im Spam-Ordner nachschauen). Diesen benötigen Sie am Seminartag zum Einloggen in das Online-Seminar.

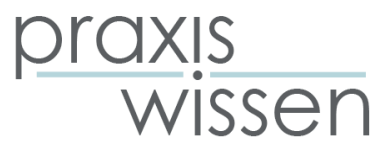

## Am Seminar teilnehmen

Klicken Sie auf den Teilnahmelink, den wir Ihnen zuvor gesandt haben, um mit der Sitzung zu beginnen. Sobald diese gestartet ist, können Sie Ihr Audio einrichten.

#### So verwenden Sie das Mikrofon und den Lautsprecher Ihres Computers

- 1. Klicken Sie auf das Mikrofon.
- 2. Klicken Sie im Dropdownmenü das von Ihnen gewünschte Audiogerät an.

# Zur Information

Um einen reibungslosen Ablauf zu gewährleisten, empfehlen wir Ihnen, sich ca. 15 Minuten vor Seminarbeginn über den entsprechenden Link für das Seminar einzuloggen. Falls Sie das Seminar nicht über den Button "Dem Webinar beitreten" aufrufen können, fügen Sie den Link (unter dem Button) in Ihren Browser ein, damit sich das Seminar öffnet.

### Probleme bei der Anmeldung?

Bitte wenden Sie sich an folgende E-Mail-Adresse: info@praxis-wissen.de. Dies gilt auch, wenn Sie weitere Fragen haben. Wenn Sie ein Seminar stornieren möchten, klicken Sie bitte in der E-Mail, die den Teilnahmelink beinhaltet, auf den Stornierungslink. Weitere Informationen finden Sie in unseren FAQs unter: www.praxis-wissen.de/faq